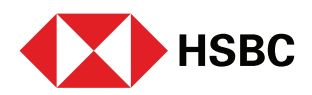

# Welcome to a digital way of managing wealth – For NRI customers

## Follow these easy steps and manage your wealth, on the go

#### Login

Log on to 'HSBC India' Mobile Banking app

### Apply

• Select 'Continue' to start your Wealth Management Account opening journey from the 'Investment' tab

#### Verify

- Click on 'Confirm' to provide consent for verification of KRA KYC
- Only KRA KYC verified Non-resident customers can open the Wealth Management Account

#### In Process

- You're eligible!
- Update your Individual tax residency self-certification
- Review and confirm your personal details by clicking on 'Continue'.
- Select the settlement account from your linked accounts. One or more account can be selected for settling investment
- Review and agree to the FATCA and CRS disclaimer
- Submit the application
- You will receive a notification once your Wealth Management Account is ready
- Click on 'Go to Investment' to manage your holdings

#### End of Transcript